# **Migration mal anders**

2018-10-07 00:13 (Kommentare: 0)

Es wurde Zeit. Und so habe ich heute Abend kurz entschlossen nach den Vorbereitungen in dieser Woche gerade eben meine persönliche Migration durchgeführt: von weiß zu schwarz.

Wer braucht schon ein "NAS"? Niemand. Bzw. eigentlich jeder, der mehr als ein Datenspeichergerät zu Hause hat. Also eigentlich jeder.

Ein "NAS" ist eigentlich nur eine Festplatte mit einem Netzwerkanschluss anstatt einem USB Anschluss. Wobei: das war früher. Heute ist ein "NAS" eigentlich ein kleiner Server und kann sehr viel mehr. Braucht niemand? Dachte ich anfangs ja auch noch ...

Angefangen hat es damit, dass ich es leid war ständig Daten auf meinem Laptop ODER meinem PC zu haben. Mails mal hier, mal dort kontrolliert, Motorradtouren auf dem PC erstellt die jedoch für den Urlaub auf dem Laptop zur Verfügung stehen sollen, Musik die mal von diesem oder jenem Gerät abgespielt oder auf der Stereoanlage gestreamt werden sollen ... So hatte ich mir [das Einsteiger-NAS von Synology](https://www.synology.com/de-de/products/DS115j) geholt, was ja auch alles konnte, was ich wollte.

Irgendwann schenkte mir ein Arbeitskollege dann eine IP Webkamera, die ich dann direkt zur Innenraumüberwachung testweise an das NAS angeschlossen habe. Klappte auf Anhieb ohne Probleme.

Die nächste Idee war dann, meine Erinnerungen an z. B. Urlaube zu konservieren und per Web, TV und Smartphone abrufbar zu machen, so dass Bekannte, Verwandte und Freunde die Möglichkeit haben, schon fast live teil zu haben. Statt Postkarten.

Beim Thema Urlaub kam dann die Idee, Bedienungsanleitungen (z. B. vom Motorrad, direkt mit Ersatzteillisten falls im Ausland mal was passiert) auch dort ab zu legen. Außerdem kann man die Papiere (Ausweis, Führerschein, Fahrzeugschein) ja verschlüsselt abspeichern, um sie im Notfall (Diebstahl) wenigstens in Kopie zu haben. Ebenso wie die Telefonnummern zum Sperren der Karten ...

Es folgte Anwendung auf Anwendung und irgendwann war das NAS dann doch einfach überfordert, bzw. die Geschwindigkeit machte mir keinen Spaß mehr.

Also das aktuellste Nachfolge-NAS geholt, Platten umgebaut und mit einem Mausklick migriert. Einfach so. Nix tun, nur umbauen und neu starten. Das NAS installiert selbstständig die neue, passende Version des Betriebssystems, anschließend muss man noch das ebenfalls automatische Update aller Anwendungen bestätigen und das wars.

So einfach kann Migration sein. Das sollte mal jemand der AfD sagen. Die könnten dann vielleicht sich selbst auch mal migrieren. In der Antarktis könnte es ihnen gefallen. Da sind nämlich auch keine fremden Leute außer ihnen und die dort lebenden Frackträger sind einen kalten Umgang gewohnt.

# Schön, dass Sie uns wieder besuchen!

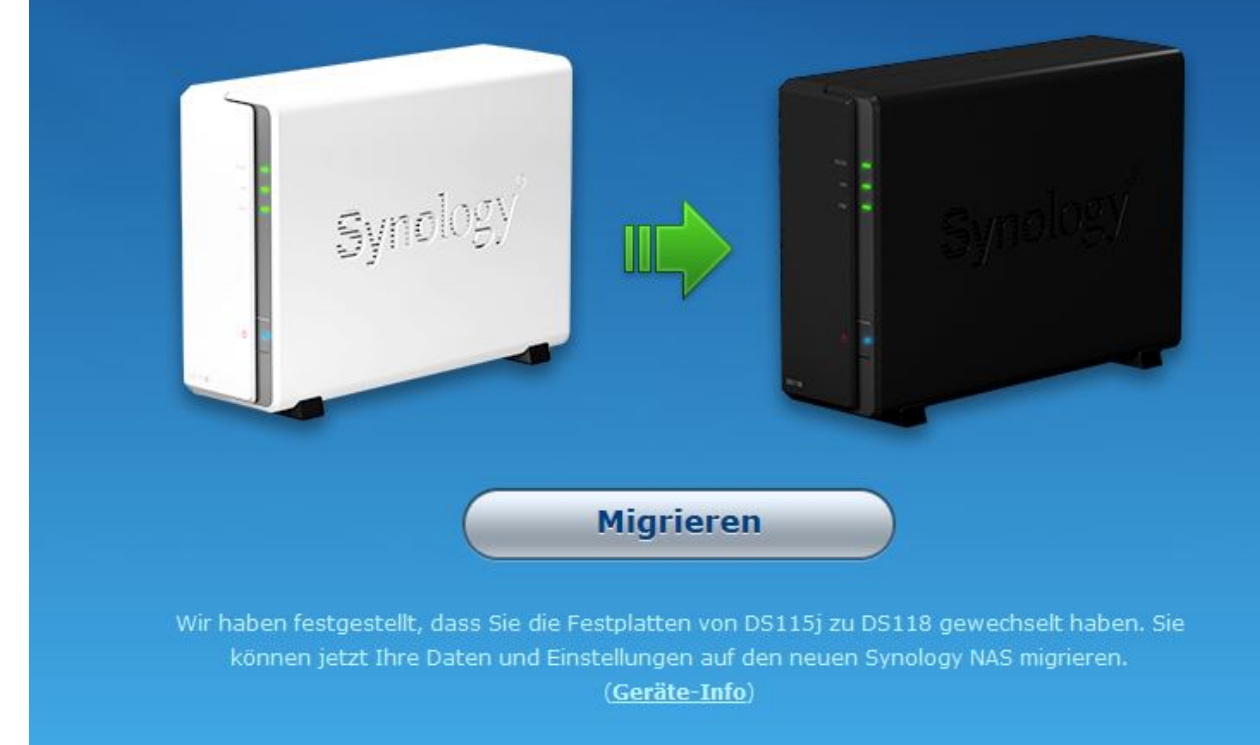

#### [Willkommen zur Migration](https://bergerjoerg.de/files/blog/2018/10/07/DS115j_zu_DS118_Schritt1.JPG)

# Installationstyp auswählen Auf den Festplattenlaufwerken der aktuellen DiskStation wurde eine DSM-Installation Ihres vorherigen<br>DS115j festgestellt. Wählen Sie Ihre Aktion aus den unten stehenden Optionen. © Migration: Meine Daten und die meisten Einstellungen<br>behalten Migriert einen bestehenden NAS zu einem anderen NAS und behält die meisten Dateien und Konfigurationen bei. Weitere<br>Informationen dazu finden Sie in der Systemmigrationsanleitung. O Neuinstallation: DiskStation neu installieren und meine<br>Daten beibehalten DiskStation wird neu installiert. Alle Systemkonfigurationen<br>werden auf Standardwerte zurückgesetzt, doch Ihre Daten bleiben unverändert.

[Entscheidung: Migration oder komplett neu installieren?](https://bergerjoerg.de/files/blog/2018/10/07/DS115j_zu_DS118_Schritt2.JPG)

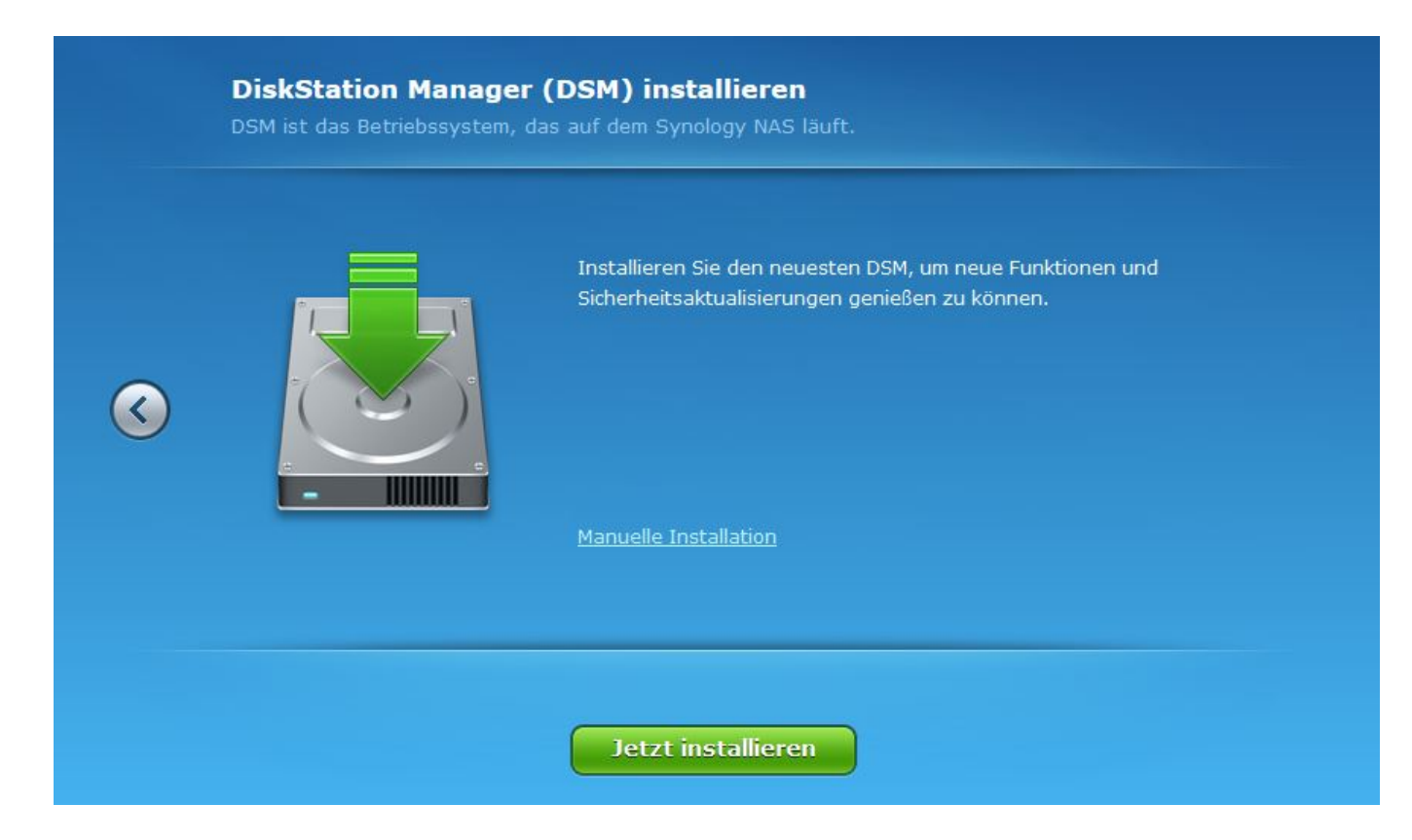

## [Automatisches Update des NAS Betriebssystem "DSM"](https://bergerjoerg.de/files/blog/2018/10/07/DS115j_zu_DS118_Schritt3.JPG)

## **Installation des DiskStation Managers**

Ihre DiskStation wird in ungefähr 10 Minuten einsatzfähig sein. Bitte schalten Sie das Gerät während der Einrichtung nicht aus.

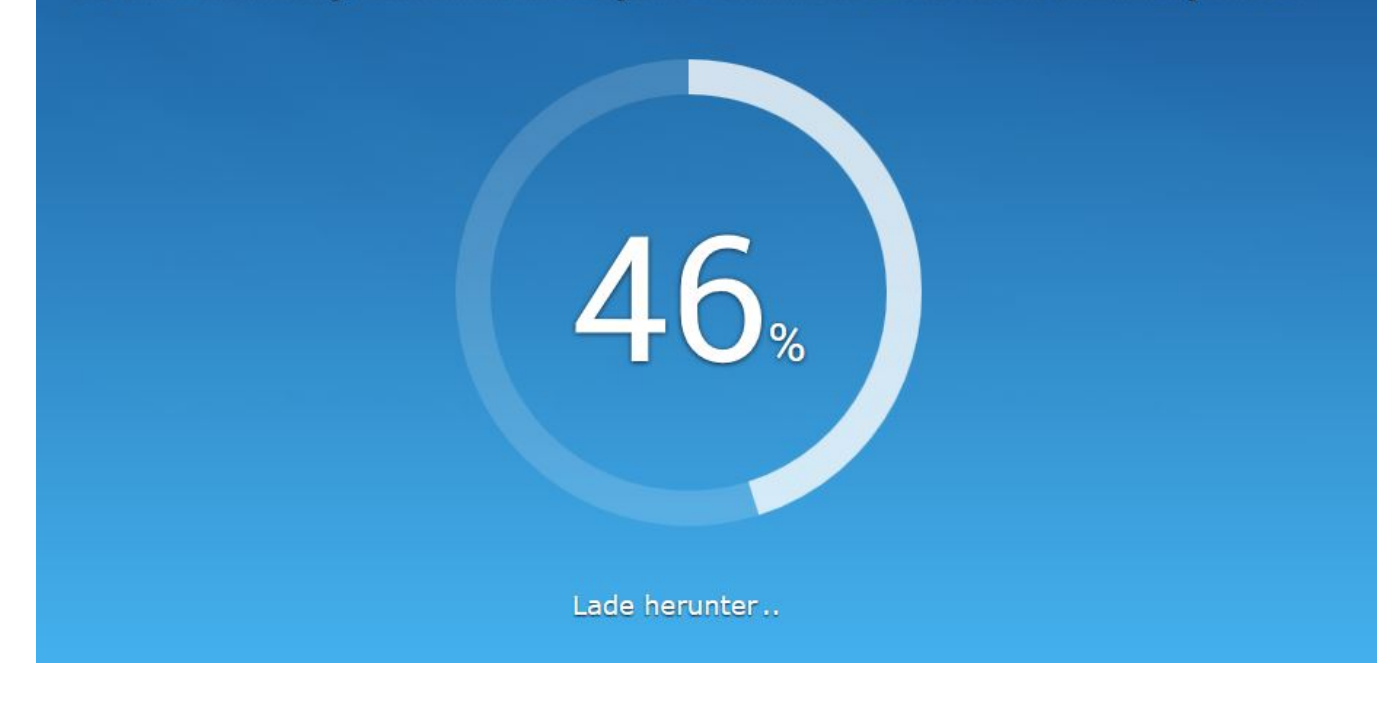

[Bitte warten ...](https://bergerjoerg.de/files/blog/2018/10/07/DS115j_zu_DS118_Schritt4.JPG)

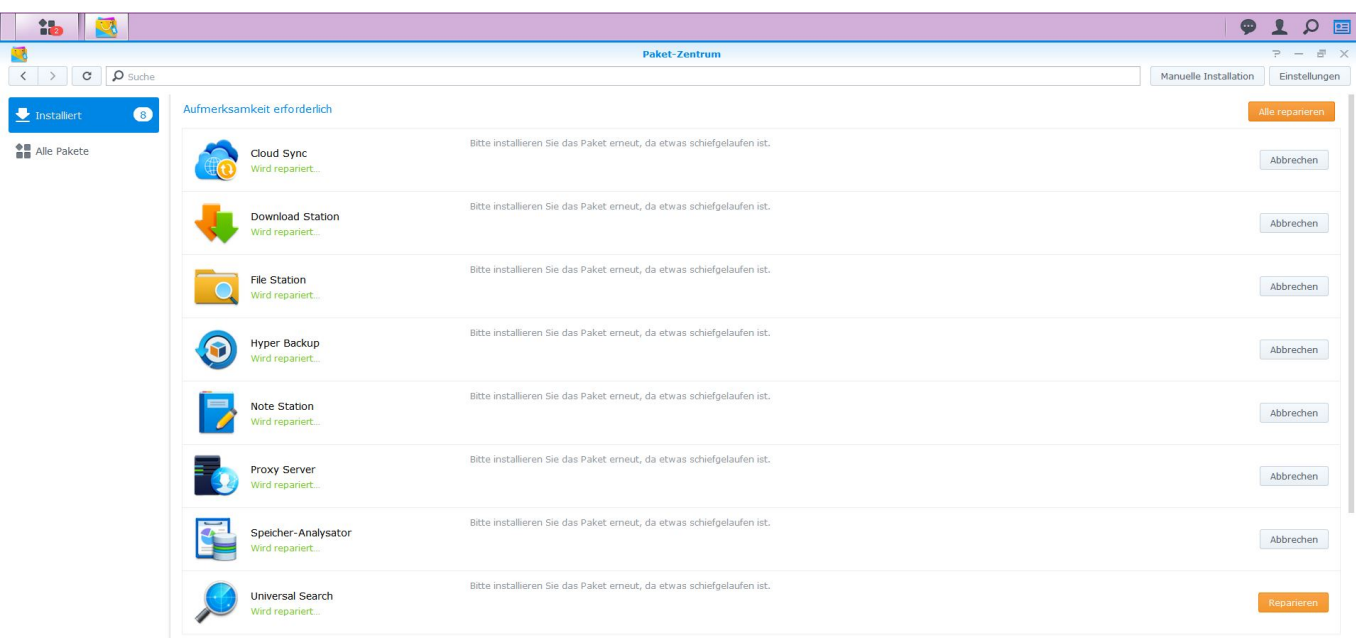

[Noch ein Update für die Programme, dann wars das ...](https://bergerjoerg.de/files/blog/2018/10/07/DS115j_zu_DS118_Schritt5.JPG)

## $function() \{ var s \}$ liderElement =

[].slice.call(document.getElementsByClassName('mod\_rocksolid\_slider'), -1 )[0]; if (window.jQuery && jQuery.fn.rstSlider) { init(); } else { document.addEventListener('DOMContentLoaded', init); } function init() { var \$ = jQuery; var slider = \$(sliderElement); slider.find('video[data-rsts-background], [data-rststype=video] video').each(function() { // Disable mejs for videos this.player = true; }); slider.rstSlider({"typ e":"slide","skin":"default-content","navType":"bullets","scaleMode":"fit","imagePosition":"center","rando m":false,"loop":true,"videoAutoplay":false,"autoplayProgress":true,"pauseAutoplayOnHover":true,"keyboa rd":true,"captions":true,"controls":true,"thumbControls":false,"combineNavItems":true,"duration":1500,"a utoplay":4500,"visibleAreaAlign":0.5,"gapSize":"0%"}); // Fix missing lightbox links \$(function() { if (!\$.fn.colorbox) { return; } var lightboxConfig = { loop: false, rel: function() { return \$(this).attr('datalightbox'); }, maxWidth: '95%', maxHeight: '95%' }; var lightboxUrls =  $[["filesV blogV2018V10V07VDS11$ 5j\_zu\_DS118\_Schritt1.JPG",""],["files\/blog\/2018\/10\/07\/DS115j\_zu\_DS118\_Schritt2.JPG",""],["files\ /blog\/2018\/10\/07\/DS115j\_zu\_DS118\_Schritt3.JPG",""],["files\/blog\/2018\/10\/07\/DS115j\_zu\_DS11 8\_Schritt4.JPG",""],["files\/blog\/2018\/10\/07\/DS115j\_zu\_DS118\_Schritt5.JPG",""]]; var lightboxId = "521a75"; var dummyLinksWrap = \$('

').css('display', 'none'); var dummyLinks = \$([]); dummyLinksWrap.insertAfter(slider); \$.each(lightboxUrls, function(index, url) { \$('').attr('href', url[0]).attr('title', url[1]).attr('data-lightbox',  $lightboxId$ ).appendTo(dummyLinksWrap); }); dummyLinks = dummyLinksWrap.find('a');  $d$ ummyLinks.colorbox(lightboxConfig); var update = function(links) { dummyLinks.appendTo(dummyLinksWrap); links.each(function() { var href =  $$(this).attr('href');$ dummyLinks.each(function() { if (href ===  $$(this).attr('href')) { $((this).detach(); }\$  : ; ; ; links.colorbox(lightboxConfig); }; slider.on('rsts-slidestart rsts-slidestop', function(event) { update(slider.find('a[data-lightbox]')); }); update(slider.find('a[data-lightbox]')); }); } })();

**Kommentare**

**Einen Kommentar schreiben**